Appnimi Auto Screen Capture Crack Free Download [March-2022]

### [Download](http://evacdir.com/fracka/newsletter/devalued/occure/ZG93bmxvYWR8c2s0TVdwMU5YeDhNVFkxTkRVMU9UY3dNbng4TWpVM05IeDhLRTBwSUhKbFlXUXRZbXh2WnlCYlJtRnpkQ0JIUlU1ZA/dynamometer/outlive?QXBwbmltaSBBdXRvIFNjcmVlbiBDYXB0dXJlQXB)

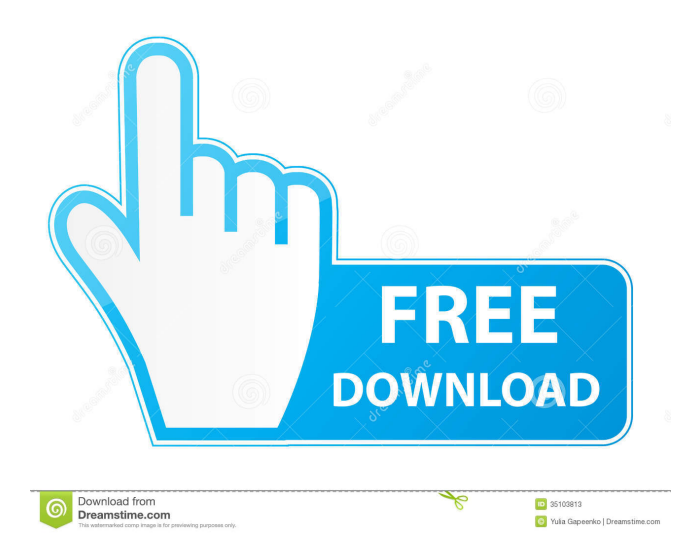

Screenshots of your desktop at the right moment can be key into solving a problem. Besides using your keyboard's print screen function, various applications like Appnimi Auto Screen Capture are available to automate the process. Lightweight and easy to use Your computer won't feel a thing from running the application, as it roughly takes about 1 Mb of your hard disk drive and minimum system resources. The main window is pretty compact, fitted with every available function so that you waste not time browsing through menus or tabs. You are only

#### required to select the output folder for screenshots, a couple of time options and hitting the "Start" button puts the process in motion. Choose time and leave it running Besides the destination folder, there are two main options you need to set before the application can do its job. In seconds, you are required to specify the capture interval, while another field asks you to input time in minutes for the duration of the process. Unfortunately, there is no implemented function that allows you to schedule screen captures, so you need to run the application each time you need its help. Moreover, you cannot set it to launch at startup and have it resume activity in

# case your system accidentally restarts. Neither can it be minimized to system tray, or have it secured with a password, thus not providing much use in monitoring someone's activity. In conclusion Taking everything into consideration, we can say that Appnimi Auto Screen Capture is a pretty

lightweight and straightforward application that replaces your keyboard's print screen function. It does a good job overall, but several missing advanced features keep it far from being a pro. Appnimi Auto Screen Capture Price: Free, but needs a donation to activate all functions After years of playing the same, same-y

#### games and making the same-y decisions, we finally have a new leader in the Android marketplace, Google's own Nexus 5 smartphone. The first model to be called the Nexus 5, the phone is the long-awaited replacement for the original Nexus 4 from 2013, which was pretty much the Nexus 2.0. The Nexus 5 brings a set of powerful and fairly new hardware to the table, including a 5.2-inch Super AMOLED screen (which is the best and brightest screen available for tablets) and a speedy Snapdragon 801 processor. On the software side, the Nexus 5 runs the

latest version of Android 5.0 Lollipop, and it includes all

Keymacro is a free utility that enables you to install a keyboard macro on any program installed on your computer. It will allow you to create your own "hotkeys", which will be activated when you press them. How to use Keymacro: Step 1: Choose the program you want to install a macro on: You can choose the program to install a macro on by choosing "Programs" in the main menu or by pressing the "Keymacro" button in the bottom right corner. You can also add a shortcut to your Windows desktop to quickly access your program. Step 2: Go to the "Macros"

section of the "Preferences" window and define your new macro. Step 3: Save your macro: You can save the macro by pressing the "Save Macro" button in the bottom right corner. To load the macro you have just defined, you can press the "Load Macro" button or you can make a shortcut to your Windows desktop that will load your macro when you press it. Step 4: Activate the macro: You can activate your macro from any program on your computer by clicking the "Macros" button in the bottom right corner of the program. Just press the "Active Macros" button to activate your new macro. Step 5: You can also define a

shortcut for your macro. Go to the "Macros" section of the "Preferences" window and define your new shortcut. Note: You can not define a shortcut for a macro that is already activated. Interface & Functionality Keymacro allows you to make your own "hotkeys". You can use the "Keymacro" button in the bottom right corner to choose a program, or you can add a shortcut to your Windows desktop to quickly access your program. You can define a shortcut for your macro, and if the macro is activated, you can define a new shortcut for the activated macro. To activate your macro, press the "Macros" button in the bottom right

corner of the application. Press the "Active Macros" button to activate the macro you have just defined. To load a macro, go to the "Macros" section of the "Preferences" window and select the macro you want to load. To load a macro that is activated, click the "Load Macro" button. You can also define shortcuts to load a macro from the Windows desktop, from an external application, and from a specified directory. To define a shortcut 1d6a3396d6

Automatically capture your screen at specified intervals Fast, simple and precise. With just one click, Appnimi Auto Screen Capture automatically captures the entire screen. Capture your screen at any moment Appnimi Auto Screen Capture can start and stop capture any time, in any folder with any screen resolution. Capture full screen and part of desktop Appnimi Auto Screen Capture captures the whole screen or only the part you select. Capture images, snapshots or videos Appnimi Auto Screen Capture supports images, screenshots and videos.

Automatically save images to your computer's default image folder Automatically save the images taken by Appnimi Auto Screen Capture to your computer's default image folder. Take screenshots and save them to your computer's default image folder Take screenshots and save them to your computer's default image folder. Preview images at your own time Appnimi Auto Screen Capture shows the captured images and snapshots at your own time. Support custom interval and time Support custom interval and time. Support storing screenshots on your computer's desktop. Support storing screenshots on your computer's

desktop. Supports folder and file renaming. Supports folder and file renaming. Supports screen capture rotation. Supports screen capture rotation. Supports many languages, such as English, Spanish, Chinese, Russian, French, Japanese, and many others. Supports many languages, such as English, Spanish, Chinese, Russian, French, Japanese, and many others. Share your screenshots to social media Share your screenshots to social media with convenient features and UI. Support thumbnail capture Support thumbnail capture. Supports automating screenshots. Supports automating screenshots. Supports clicking a part of

#### the screen Supports clicking a part of the screen. Supports taking a screenshot of all or selected windows Supports taking a screenshot of all or selected windows. Supports to set destination folders Supports to set destination folders. Supports to set images format Supports to set images format. Supports to set screen resolution Supports to set screen resolution. Supports to set time interval Supports to set time interval. Supports to set time interval. Supports to set time interval. Supports to set time interval. Supports to set time interval. Supports to set time interval. Supports to set time interval. Supports to set time

interval. Supports

Being a member of the remote team, you have no access to the UI of your application so that you need to design a second version of your application's user interface (UI) for testing. There is a tool like Inno Setup that you can use to build an installer for your new UI. Lightweight and easy to use Inno Setup is a free setup tool that can generate an executable from a simple text file. Besides being an ideal choice for creating installers, it has other features that allow you to embed it in your application and create a self-executable file. Such functionality is very useful,

## as your target audience will need an executable version of the application. Besides, your customers will install the new UI version before downloading the complete version of your application. As Inno Setup is free and opens in a graphical user interface (GUI), you are not required to have any previous knowledge to get up and running with it. Creating an installer using it is as

easy as: 1. Save the code in a text file. 2. Open the Inno Setup application and choose "File" from the menu, and click the button that says "New". 3. On the dialog box that pops up, click "File", and choose the file that you saved in step 1. 4. Input the name of your setup

and click the button that says "OK". 5. You are done. Open the exe that has been created. Choose the number of installations to perform You can also customize the installation process for your new UI. The application allows you to specify the number of times the new UI will be installed in the computer. Once the number of installations reaches the maximum limit, you will be prompted to ask if you wish to proceed with the rest of the installations. Otherwise, you can go back to the previous screen and change the number of installations. In conclusion There are quite a few features that you are missing, as the

application does not allow you to lock the UI down with a password. It would be great if it let you set the number of installations for the new UI to perform. Description: Programmers are expected to know a lot of programming languages to accomplish their tasks, but are most likely to avoid learning them. It is, therefore, best to pick the one that is more easily approachable. A popular and free programming language with a rapid development time is Visual Basic. Lightweight and easy to use As mentioned, Visual Basic is a very widely used programming language. It is as easy to use as an introductory language, and can be taught to anyone

who has a basic grasp of the English language. You can even pick it up at school or online, as there

**System Requirements For Appnimi Auto Screen Capture:**

#### Minimum: OS: Windows XP / Vista / 7 / 8 / 8.1 / 10 (32/64-bit) CPU: 2.0 GHz Dual Core RAM: 4 GB Video: Nvidia GTX 560 or ATI Radeon HD 7870 Recommended: CPU: 2.6 GHz Quad Core RAM: 8 GB Video: Nvidia GTX 760 or ATI Radeon R9 290

<https://delicatica.ru/2022/06/07/emu-tiny-compile-with-registration-code/> <https://www.rochanatural.com/ectcamera-serial-number-full-torrent-download-win-mac-latest-2022/> <https://purthumbhandwork.wixsite.com/seospiralen/post/crafty-1-0-0-registration-code-free> <https://guaraparadise.com/2022/06/06/gtrends-made-easy-crack-download-updated-2022/> <https://rookbrand.com/winntsetup-crack-license-key-free-pc-windows/> <https://xtc-hair.com/the-constructor-1-15-1-crack/> <https://nalogmsk.ru/advert/simpleton-crack-serial-number-full-torrent-latest/> <https://elsaltodeconsciencia.com/check-disks-crack-free-registration-code-free-x64-2022/> <https://www.iviaggidimanublog.it/?p=9445> <http://www.sweethomeslondon.com/?p=1883> [https://community.soulmateng.net/upload/files/2022/06/WNwtzKJySg6gVKWYGIqy\\_07\\_3fa3f4cd994b9a01ccb193cb95b2710](https://community.soulmateng.net/upload/files/2022/06/WNwtzKJySg6gVKWYGIqy_07_3fa3f4cd994b9a01ccb193cb95b27106_file.pdf) [6\\_file.pdf](https://community.soulmateng.net/upload/files/2022/06/WNwtzKJySg6gVKWYGIqy_07_3fa3f4cd994b9a01ccb193cb95b27106_file.pdf) <http://wohnzimmer-kassel-magazin.de/wp-content/uploads/ranjani.pdf> [https://thehomebusinessowner.com/wp-content/uploads/2022/06/InHisVerse\\_Bible\\_Dictionary.pdf](https://thehomebusinessowner.com/wp-content/uploads/2022/06/InHisVerse_Bible_Dictionary.pdf) <https://educationnews.co.ke/advert/linkhustler-for-windows/> [http://www.gambians.fi/wp-content/uploads/2022/06/VK\\_image\\_uploader.pdf](http://www.gambians.fi/wp-content/uploads/2022/06/VK_image_uploader.pdf) <https://northstaritservices.com/mocha-pro-crack-keygen-for-lifetime-free-updated/> <http://ubipharma.pt/?p=4363> <https://plainbusiness.net/?p=27507> <https://halfin.ru/wp-content/uploads/2022/06/faufer.pdf> <http://4uall.net/2022/06/07/nnote-crack-registration-code-download-mac-win/>